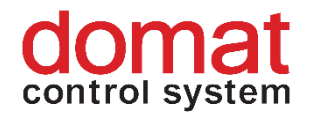

# **MXPLC Compact PLC process station**

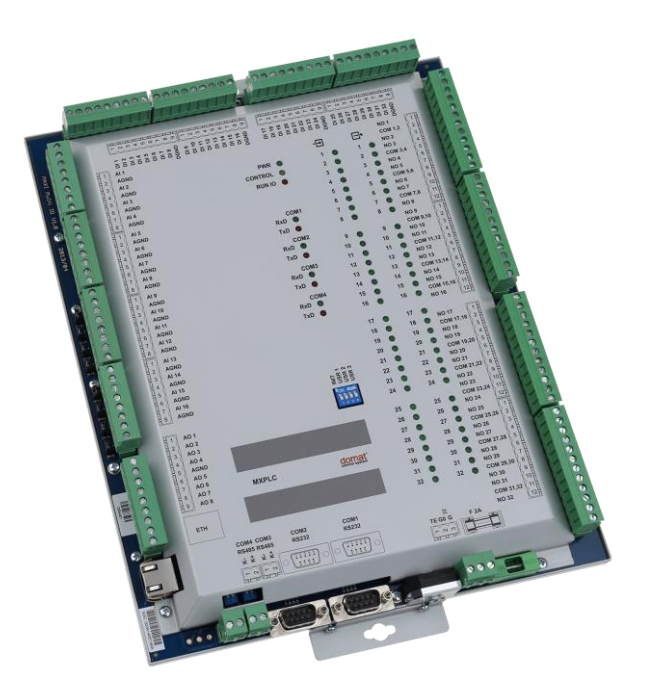

**Summary The MXPLC is a programmable process station with integrated I/O module with the I/O mix optimized for larger HVAC control applications. The multi-interface process station may be extended with other I/O modules to accommodate plants with more I/Os.** 

> **MXPLC - BECK RTOS-PPC, for program upload the SoftPLC is used MXPLC-L - Linux, for program upload the SCP protocol is used MXL - processor board with Linux for MXPLC**

**If necessary, MXPLC can be upgraded to a Linux-based MXPLC-L using a processorboard replacement.** 

**Application** • **HVAC control systems, data acquisition, interfacing 3rd party systems**

**Function** The I/O part (16 AI, 8 AO, 32 DI, 32 DO) communicates with the PLC over a RS485 data bus. The internal module communicates as a MXIO at COM port 3, address 2. There may be more modules at the same bus, connected over the COM3 port. On the base board there is also a PLC module which contains the PLC processor and memory including the SoftPLC application. The base board hosts all physical interfaces (COM ports and Ethernet).

> In the case of the MXPLC-L variant, the compiled program is uploaded via the SCP protocol via terminal, see the instructions.: [http://domat-int.com/en/products/online](http://domat-int.com/en/products/online-documentation/configuration-program-upload-iplc510)[documentation/configuration-program-upload-iplc510](http://domat-int.com/en/products/online-documentation/configuration-program-upload-iplc510) .

The communication circuits are galvanically separated and protected against overvoltage. LEDs indicate states of the binary I/Os, red LED flashes for bus communication (TX), system module cycle (RUN), and green LED (ON) indicates supply voltage.

The PLC can be mounted on the base plate of the switchboard, or on another flat and smooth surface by two screws.

See domat - Technical application notes for connection and function examples.

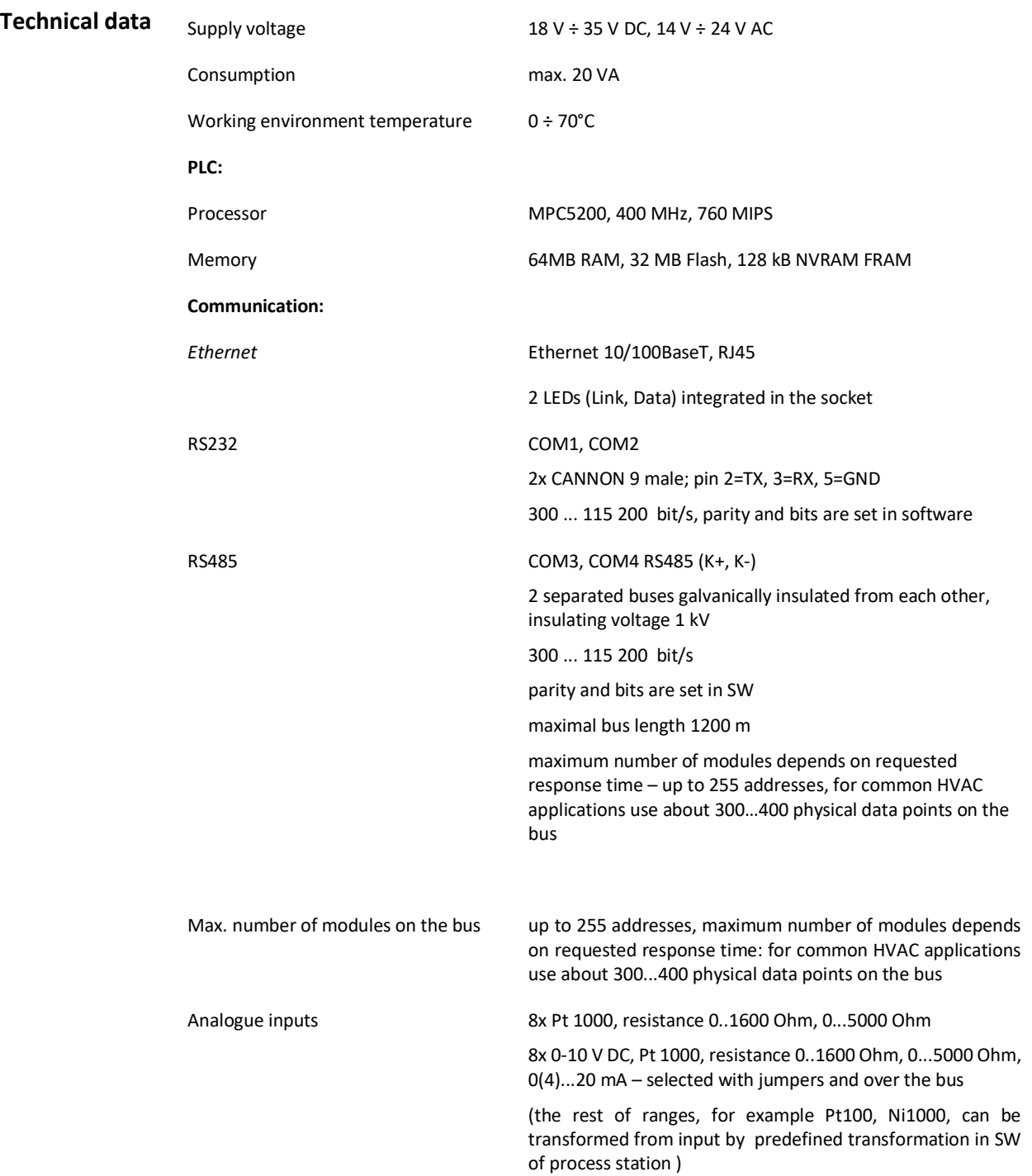

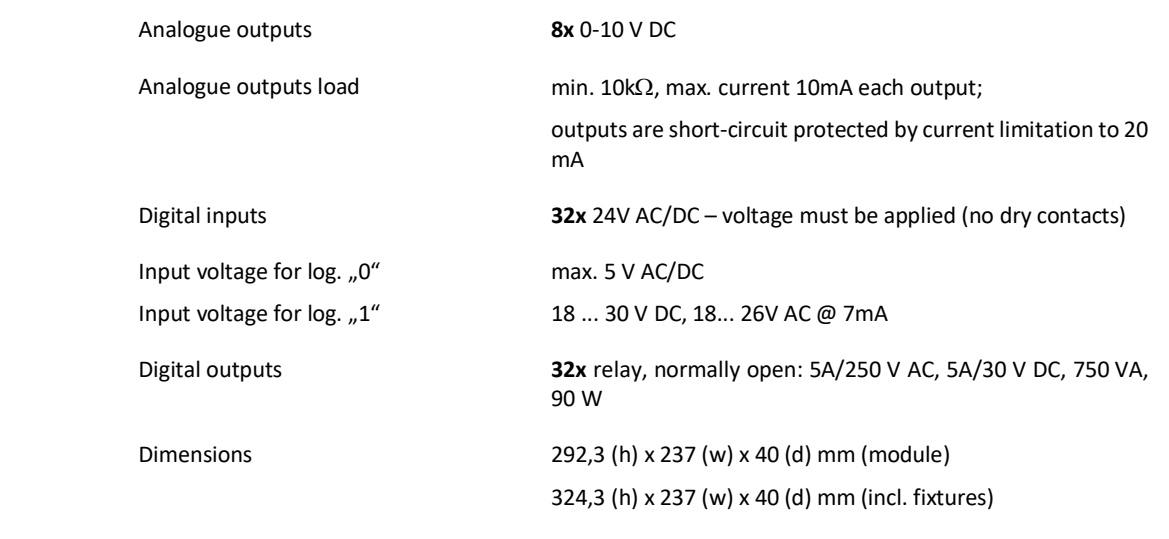

**AI1 to AI8** are designed as **passive only**. The range (0...1600  $\Omega$  or 0...5000  $\Omega$ ) can be set over the configuration software ModComTool or over SoftPLC IDE.

- **AI9 to AI16** can be set so as to measure
	- resistance (same as AI1 to AI8),
	- **voltage** 0...10V or
	- **current** 0...20 mA.

The AI9 to AI16 0...20 mA ranges are set over a jumper **for each input independently**. The jumpers are accessible from outside of the module.

Switch settings:

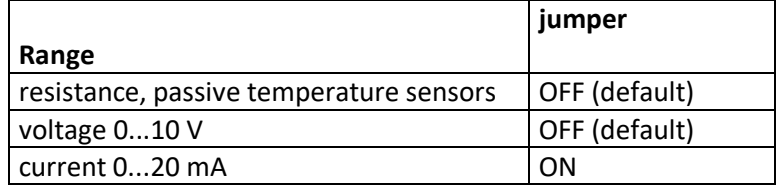

All analogue inputs AI1 to AI16 have common ground AGND. The inputs are optically separated from the other parts of the I/O module.

For three-wire connection (active sensors, e.g. pressure, humidity), the analogue input ground AGND must be connected with the peripherial 24 V AC power ground. As all I/O types are mutually separated in the module, it is possible to use one common transformer to power both the active peripherials and the MXPLC module.

**Analogue outputs** The 0..10V analogue outputs maximum load is 10 mA, however, they are permanently short-circuit proof and the output current is limited to 20 mA. The outputs are optically separated from the other circuits in the module, and their ground (AGND) is not connected to the analogue inputs ground.

> For three-wire connection (dampers, valves), the analogue output ground AGND must be connected with the peripherial 24 V AC power ground. As all I/O types are mutually separated in the module, it is possible to use one common transformer to power both the active peripherials and the MXPLC module.

**Analogue inputs**

**Digital inputs** Digital inputs operate with 24 V AC/DC. Each set of eight digital inputs have own common DGND terminals. The inputs are optically separated from the other circuits in the module, and they may be linked to the same transformer or power supply which supplies the MXPLC module.

The statuses of the inputs are indicated by LEDs at the front panel of the module.

**Digital outputs** Digital outputs are normally open relays with maximum voltage 250 V, 5 A. Each pair of outputs has one common terminal (COM X, Y). The statuses of the outputs are indicated by LEDs at the front panel of the module.

#### **Others COM1 and COM2**

The CANNON 9 communication connectors marked as COM1 and COM2 are for free assignment in the PLC program, such as for M-Bus converters, Modbus server for 3<sup>rd</sup> party integration, etc. See SoftPLC IDE.

#### **COM3 and COM4**

Serial RS485 ports for I/O modules, room units, room controllers, 3<sup>rd</sup> party integrations, etc. Remember that **the internal I/O module is connected to COM3**, and the COM3 port must be configured as Modbus RTU to reach the module.

Bus End switches: If both set to ON the bus is terminated, in the OFF position the terminating resistors are disconnected. NB. The first and the last module on the bus should have the BUS END on. The K+ and K- terminals link the module with the I/O bus. The DIP switch is accessible through a small aperture close to the K+, K- terminals.

#### **Fuse F 2 A**

Replace only with the same type if fuse broken.

### **TE terminal**

The TE terminal should be connected to the ground potential (PES, shielding terminal).

### **Ethernet**

The 10/100 Ethernet RJ45 connector links the MXPLC to

- engineering notebook with SoftPLC IDE
- web client (if web access is configured)
- RcWare Vision SCADA
- other process stations for data exchange
- other clients (e.g. Domat SoftPLC OPC server)
- the Internet for e-mail alarming.

Other topologies on request, contact Domat Control System technical support please.

#### **Addressing**

The Modbus address of the internal I/O module is set to 2, default communication parameters are 9600, 8, N, 1.

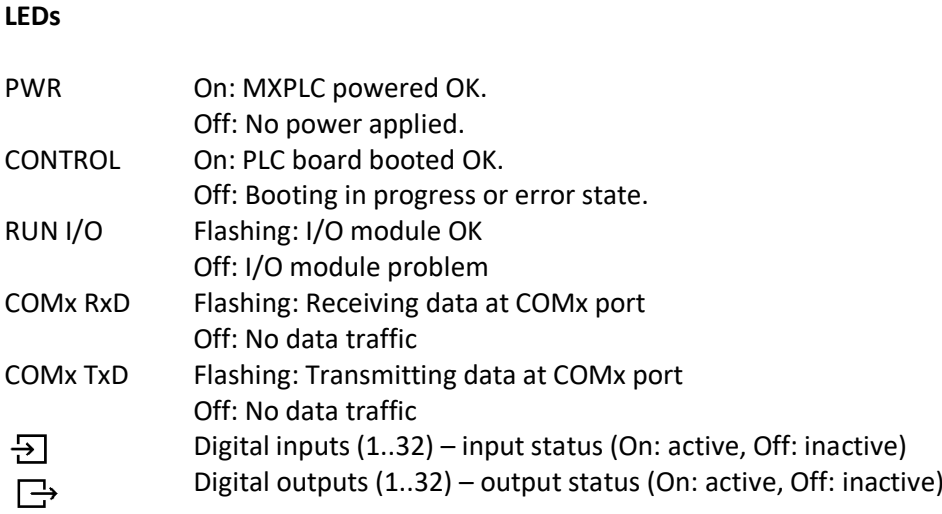

## **Programming**

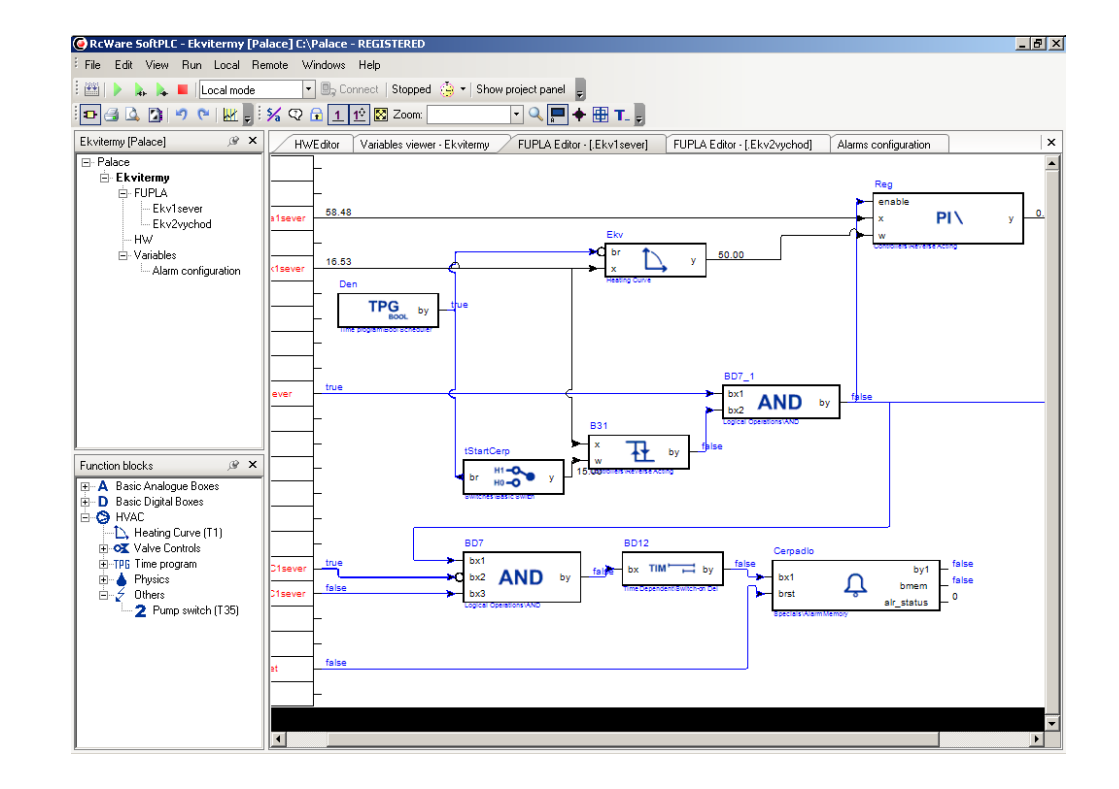

The main programming tool is the **RcWare SoftPLC** package which contains I/O editor, graphical editor of the function plan, compiler (**RcWare SoftPLC IDE)**, and LCD menu editor as well as touchscreen and web interface editor (**RcWare SoftPLC HMI Editor**). The application program consists of function blocks which are stored in libraries. Those contain analogue and digital functions, mathematical blocks including goniometric functions, time schedulers, alarm blocks, and HVAC specific blocks (heat recovery, dewpoint calculation, enthalpy, pump switch etc.).

The application (project) is uploaded into the process stations using RcWare SoftPLC IDE. The installation package RcWare SoftPLC, manual and videotutorials are available at www.domat.cz.

**Limitations Number of communication channels** (on the serial lines and Ethernet) to I/O modules and subsystems: max. 5, from this max. 3 of the same type (e.g. 3x Modbus RTU / serial, 2x DALI over M090)

> **Number of connections from clients**: max. 5. This includes connections from RcWare Vision, IDE, Touchscreen application, LCD menu, browser to internal web server, connection from other PLCs over SoftPLC Link etc.

> **Communication drivers**: The MXPLC and MXPLC-L versions differs considerably by the number of communication protocols supported. For a current list of supported protocols, see [www.domat-int.com/en/downloads/technical-documentation](http://www.domat-int.com/en/downloads/technical-documentation) - List of supported protocols.

MXPLC-L does not include a web server, the MXPLC version contains web server.

Program upload is only posssible in a local network (LAN). If a remote program upload over the Internet is required, security rules must be observed to prevent the building control system from network attacks. A VPN or similar technology is recommended to access the PLC from the Internet.

- **RoHS notice** The device contains a non-rechargeable battery which backups the real-time clock and part of the memory. After the device is not operable, please return it to the manufacturer or dispose of it in compliance with local regulations.
- **Safety note** The device is designed for monitoring and control of heating, ventilation, and air conditioning systems. It must not be used for protection of persons against health risks or death, as a safety element, or in applications where its failure could lead to physical or property damage or environmental damage. All risks related to device operation must be considered together with design, installation, and operation of the entire control system which the device is part of.

# **Terminals**

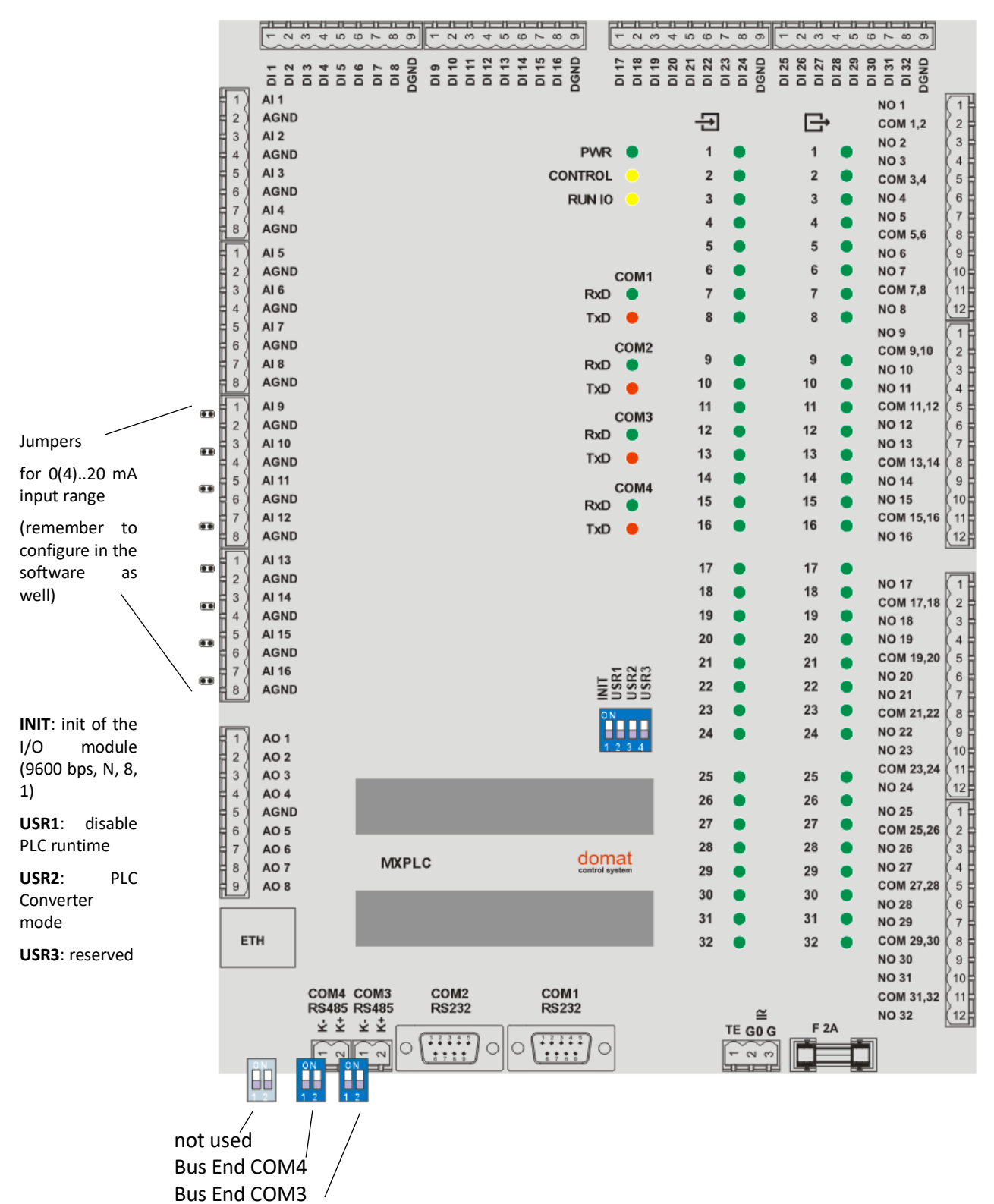

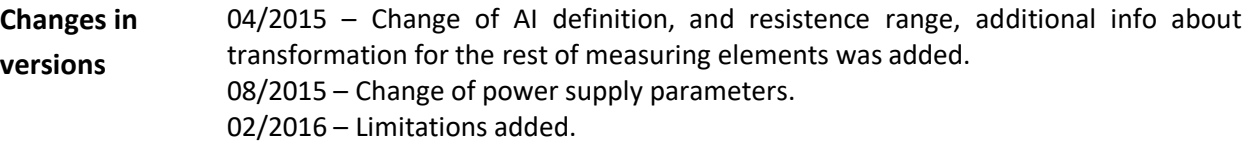

08/2016 – Add information about COM3 maximal baud rate.

02/2018 — Added Safety note, added note about versions, change image.

03/2018 - Added information about supported communication protocols and web server support.